# **Walks in Cyberspace: Improving Web Browsing and Network Activity Analysis with 3D Live Graph Rendering**

**Web Developer @ TheWebConf 2022**

Lionel Tailhardat, Raphaël Troncy, Yoan Chabot

Orange & EURECOM

2022-04-28

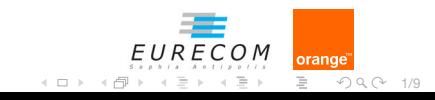

## **Who's Who**

#### Lionel Tailhardat AI R&D Engineer

- **Dynamic Systems, Dependability and Knowledge Engineering**
- genears.github.io

#### Dr. Raphaël Troncy Associate Professor

- Knowledge Engineering, Knowledge Graphs and Data Science
- www.eurecom.fr/~troncy
- Dr. Yoan Chabot AI Researcher
	- Knowledge Engineering, Knowledge Graphs and Data Science
	- voanchabot.github.io

#### **Orange**

Intl. Telecommunication infrastructure and service provider (and more ...)

- www.orange.com
- hellofuture.orange.com

#### EURECOM

Graduate School and Research Center in Digital Science

■ www.eurecom.fr

Our proposition: combine AI and Knowledge Engineering techniques for Complex Networks Resilience and Data Security concerns.

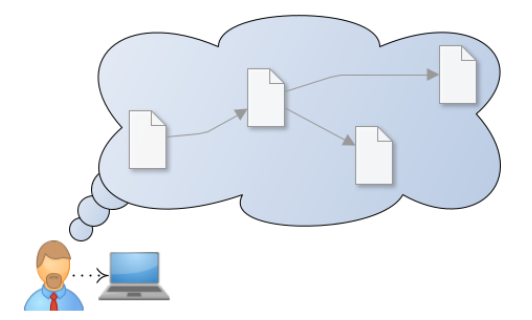

#### Scenario Web navigation session

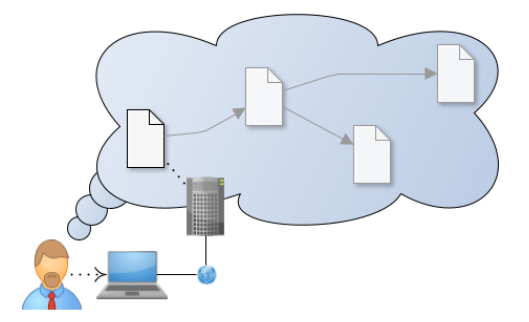

Scenario Web navigation session Browsing General search loop scheme

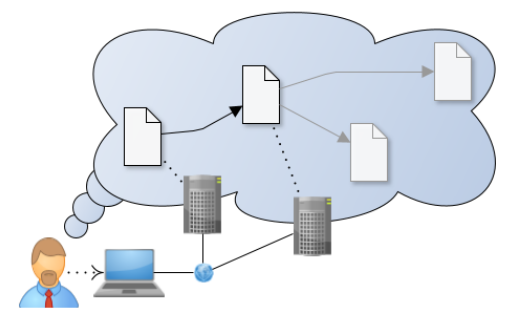

Scenario Web navigation session Browsing General search loop scheme

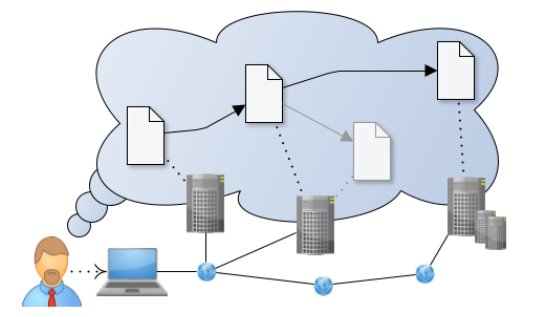

Scenario Web navigation session Browsing General search loop scheme

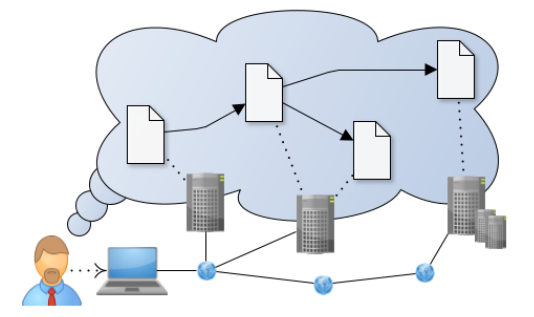

Scenario Web navigation session Browsing General search loop scheme

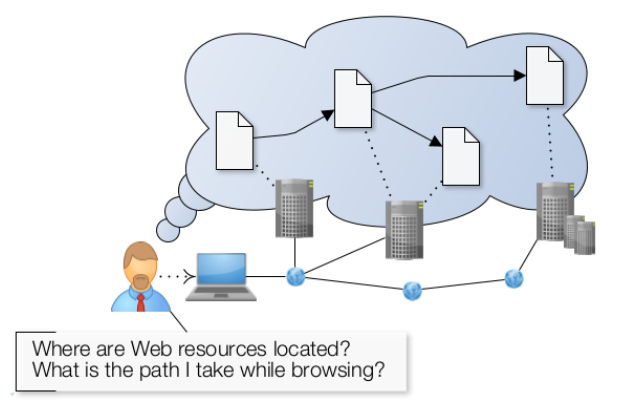

Scenario Web navigation session Browsing General search loop scheme Analytics Persona dependent *⇒*

Web user Green deal, privacy

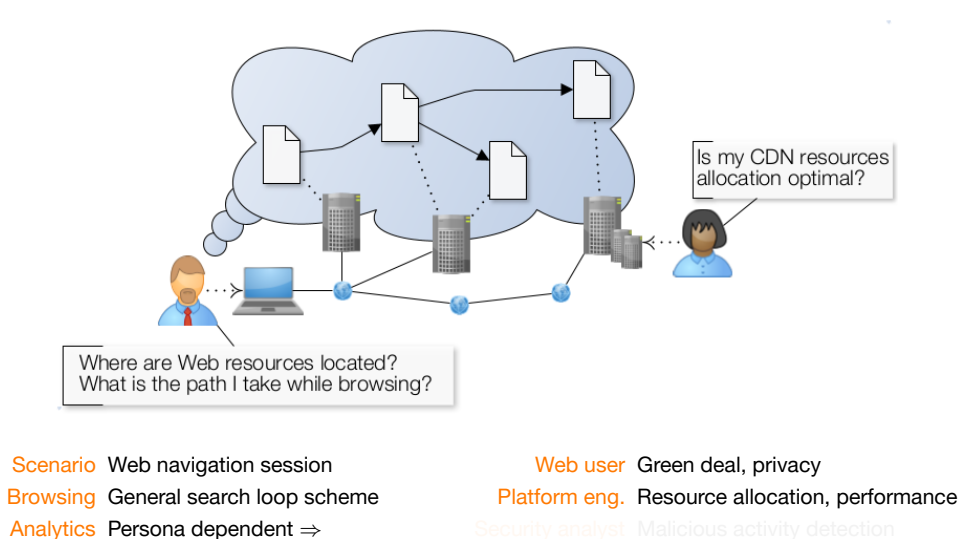

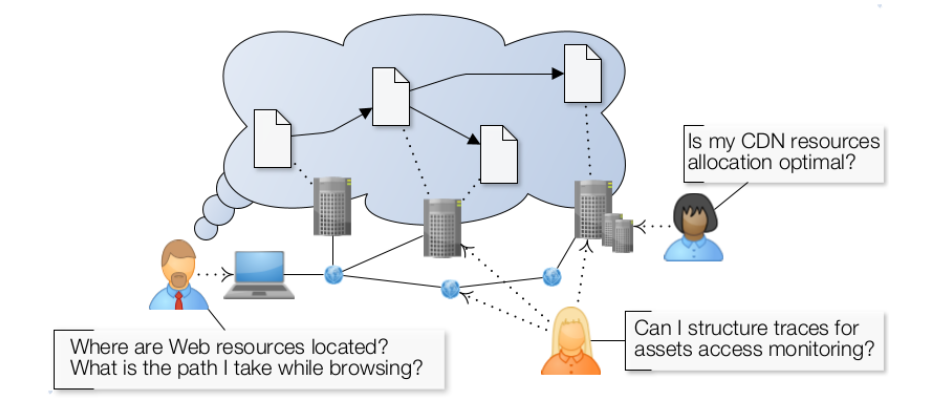

Scenario Web navigation session Browsing General search loop scheme Analytics Persona dependent *⇒*

Web user Green deal, privacy Platform eng. Resource allocation, performance Security analyst Malicious activity detection

# **Problem Statement: Data Collection and Representation**

Web navigation traces How do we collect them? Data representation How do we combine technical and intentional perspectives?

## **Problem Statement: Data Collection and Representation**

Web navigation traces How do we collect them?

Data representation How do we combine technical and intentional perspectives?

#### Approach

- **1** Explore strengths and weaknesses of standard data collection methods
	- Web browser history,
	- Network traffic dumps.
- <sup>2</sup> Discover technical structures depending on the navigation session with visualization a priori.

Working hypothesis Using multilevel-graphs for data representation.

# **Experimental Design**

#### The DynaGraph framework

- Classical traces dumping tools: tshark tool + Firefox's Network Monitor component.
- Web application: live 3D rendering of graph data derived from traces.

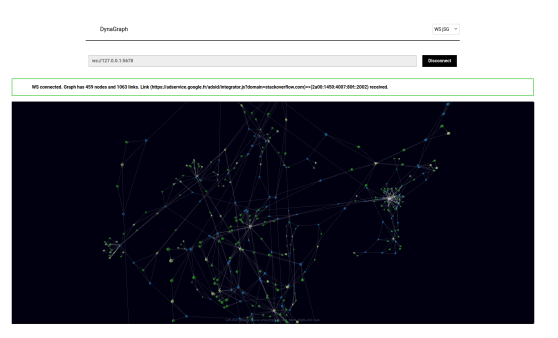

# **Experimental Design**

#### The DynaGraph framework

- Classical traces dumping tools: tshark tool + Firefox's Network Monitor component.
- Web application: live 3D rendering of graph data derived from traces.

Strategy Comparing "Live Packet" and "Web Browser" capture & render features on arbitrary Web navigation session with the DynaGraph framework.

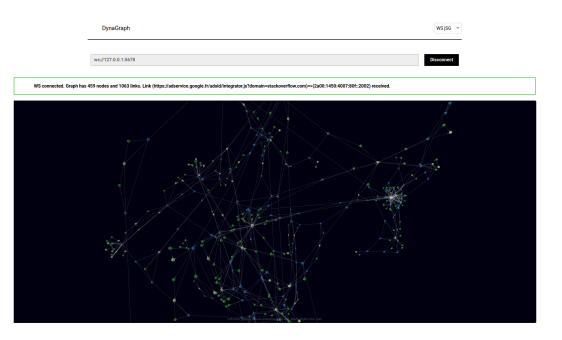

# **Experimental Design**

#### The DynaGraph framework

- Classical traces dumping tools: tshark tool + Firefox's Network Monitor component.
- Web application: live 3D rendering of graph data derived from traces.

Strategy Comparing "Live Packet" and "Web Browser" capture & render features on arbitrary Web navigation session with the DynaGraph framework.

Demo Short video recorded example... (available at Orange-OpenSource: DynaGraph\_TWC2022)

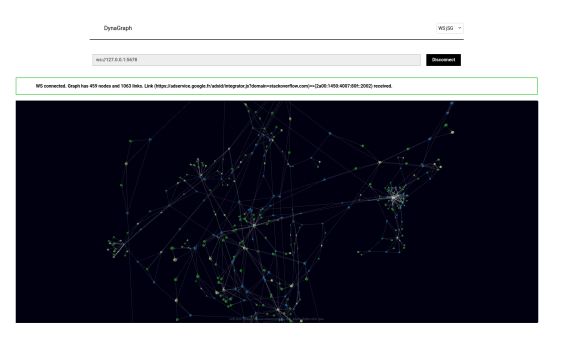

#### **Evaluation**

#### Network traffic capture techniques

#### Strength and weaknesses

- **Operating system network interface level** easy to set up, low tracking details whenever data encryption is present.
- **Web browser process level** full tracking details, no live streaming, high user involvement.

- 
- 

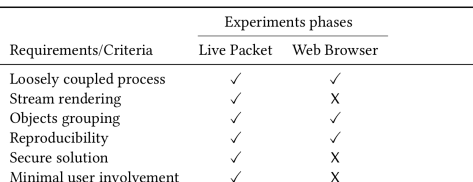

Table 2: General approach and DynaGraph evaluation<br>(unlimitive evaluation) of experiments. "Experiments phases" correspond to the *live packet*<br>capture and Web browser network capture phases, respectively. Symbols  $\checkmark$  s

## **Evaluation**

#### Network traffic capture techniques

Strength and weaknesses

- **Operating system network interface level** easy to set up, low tracking details whenever data encryption is present.
- **Web browser process level** full tracking details, no live streaming, high user involvement.

#### Data exploration

3D spatialization and various sampling periods

- **Immersing into a navigation path** force layout spreads nodes over the representation space.
- **Access patterns as spatial structures** prevalent structures: "various urls from same server", "several times same url from same server" and "many sub-resources from many servers".

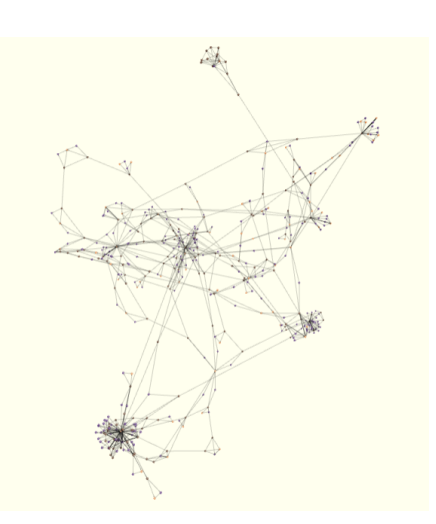

#### **Where do I start? The "Live Packet" quick start**

- 1 Git clone the project to your computer
	- git clone https://github.com/Orange-OpenSource/dynagraph.git cd dynagraph
- 2 Install the DynaGraph tool set, then launch the DynaGraph Web app
	- pip install -r data-collection/requirements.txt npm install
	- npm run start
- 3 Install the tshark tool, then start and forward the capture

sudo apt install tshark cd data-collection/ && sh ./start-tshark-basic.sh

- 4 Connect, observe and play with incoming graph data in the DynaGraph Web app
	- Open the DynaGraph Web app UI available at http://localhost:3000/
	- Select the WS jSg source method
	- Set the ws://127.0.0.1:5678 source and click the Connect button

More in https://github.com/Orange-OpenSource/dynagraph/blob/main/data-collection/README.md

# **Summary and Future Work**

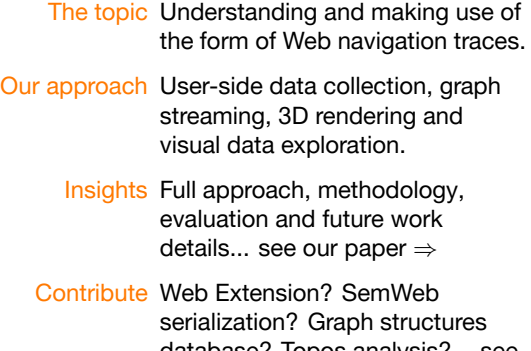

database? Topos analysis?... see the code and just extend it *⇒*

#### Paper

Lionel TAILHARDAT, Raphaël TRONCY, and Yoan CHABOT. 2022.

Walks in Cyberspace: Improving Web Browsing and Network Activity Analysis with 3D Live Graph Rendering.

https://doi.org/10.1145/3487553.3524230

#### Code repository

Orange-OpenSource / dynagraph public project on GitHub

https://github.com/Orange-OpenSource/ dynagraph

# Thank you!

lionel.tailhardat@orange.com raphael.troncy@eurecom.fr yoan.chabot@orange.com